## Simple Outer Space Tutorial

\*Create New File using Default Photoshop Size

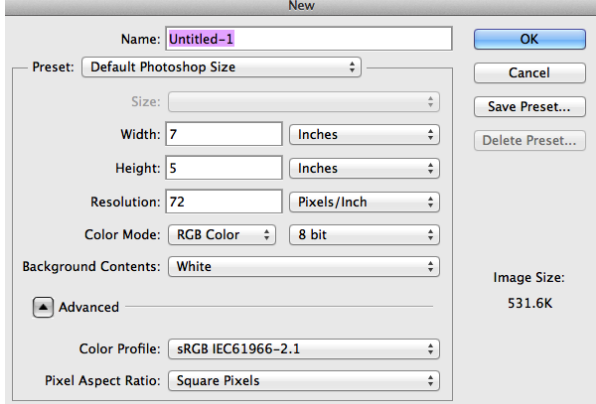

STEP 1: Press Shift+Delete, Fill background

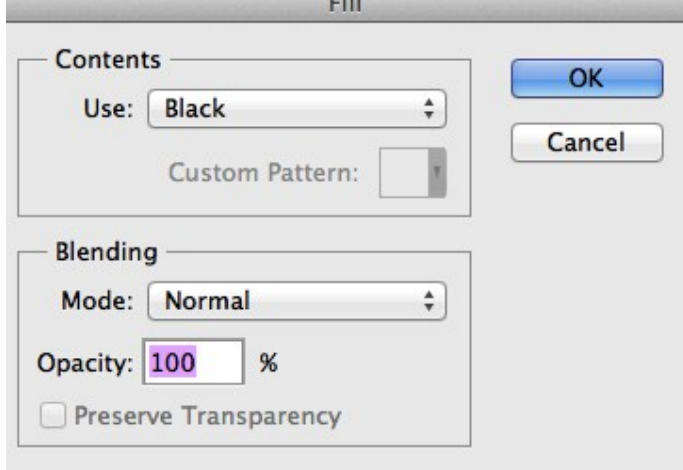

STEP 2: We want to give it a star field background. Add a new layer. Go to Filter<Noise<Add Noise. Add about 10% Noise. Choose Gaussian, and Monochromatic. Click ok. Erase a few areas in order to spread out the stars.

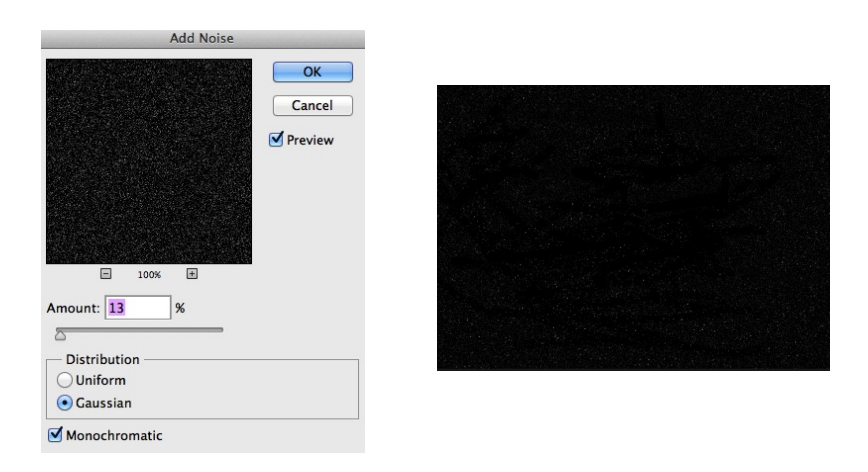

STEP 3: Add a new layer. Use a white soft brush at about 95px. Paint a diagonal line towards the left of the screen.

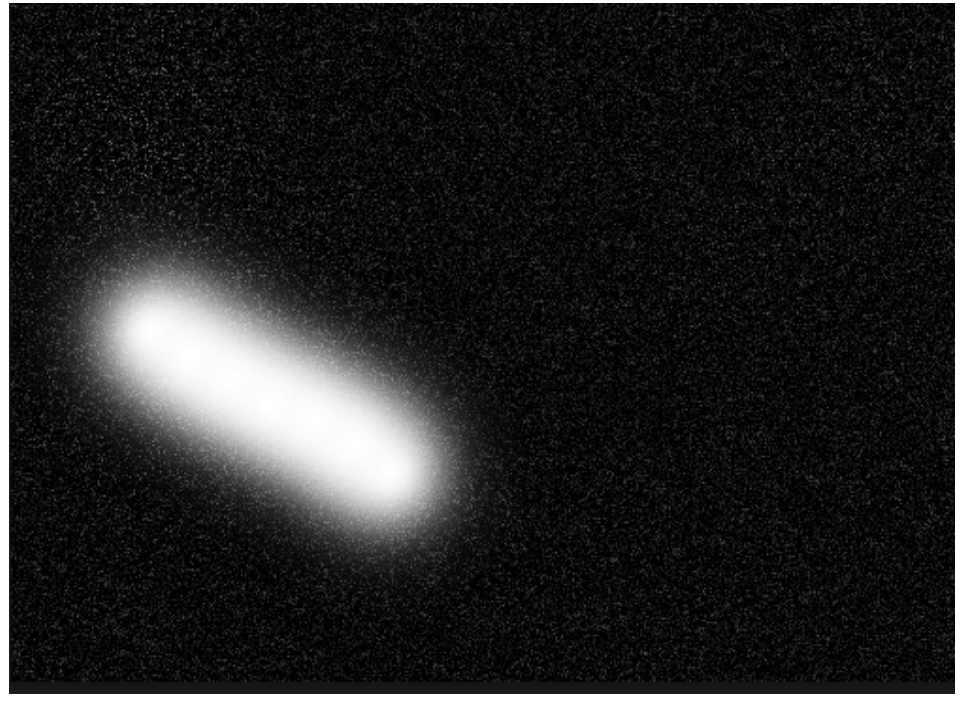

STEP 4: Use the smudge tool to smear it around and give it a softer appearance like a comet. Create flairs towards the outside.

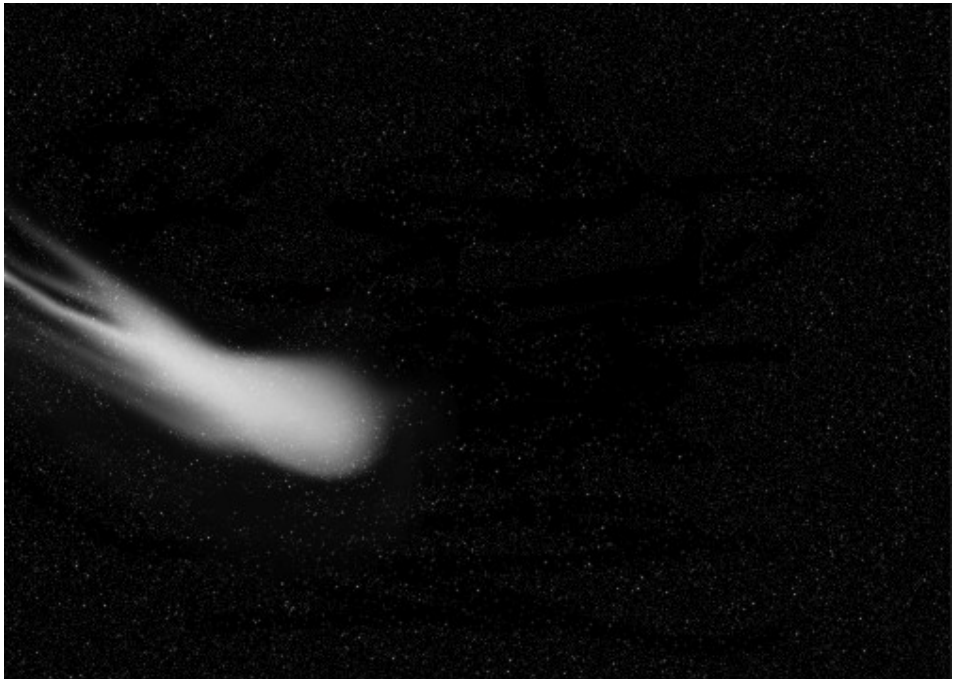

STEP 5: Open Earth Image.

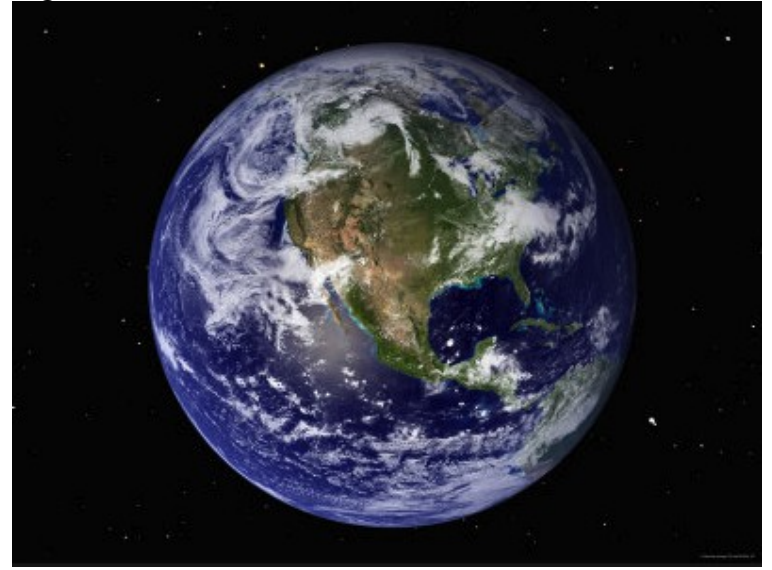

STEP 6: Use the magic wand or the eraser tool to get rid of the black, and stars. First, you must add a new layer and move the picture above the new layer.

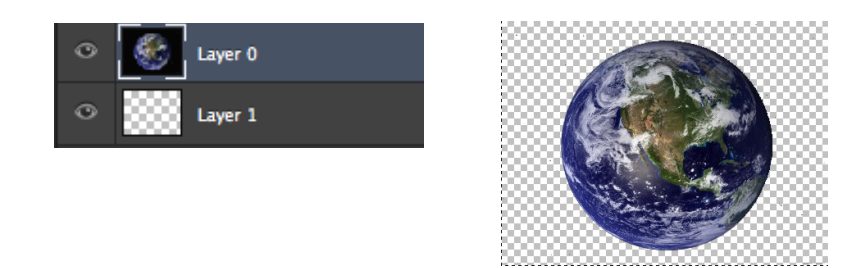

STEP 7: Copy & paste into your document(Cmd+A to select all, Cmd+C to copy, Cmd+V to paste) Move the earth to the upper right corner as shown.

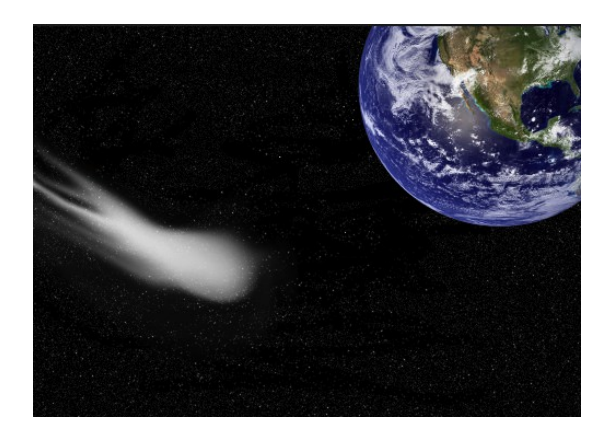

STEP 8: Be sure the earth is now the top layer. We are now going to add a layer effect to give it a glowing look. Add an inner shadow and an outer glow with the given settings.

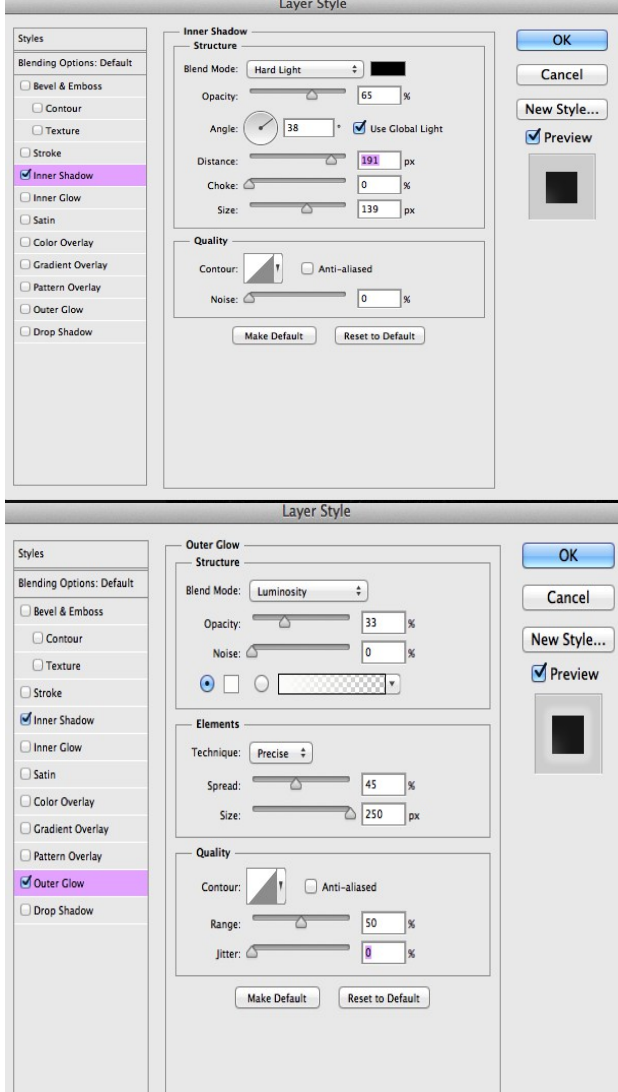

Your result should be something like this.

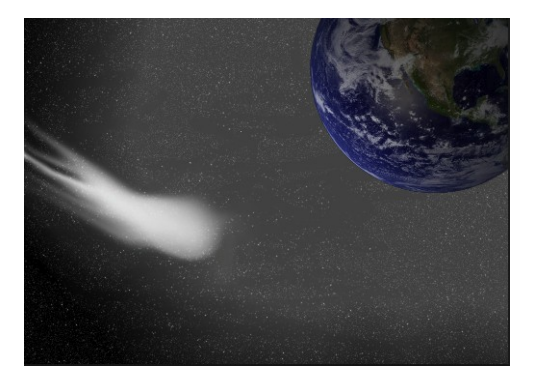

## STEP 9: Open this image of the sun.

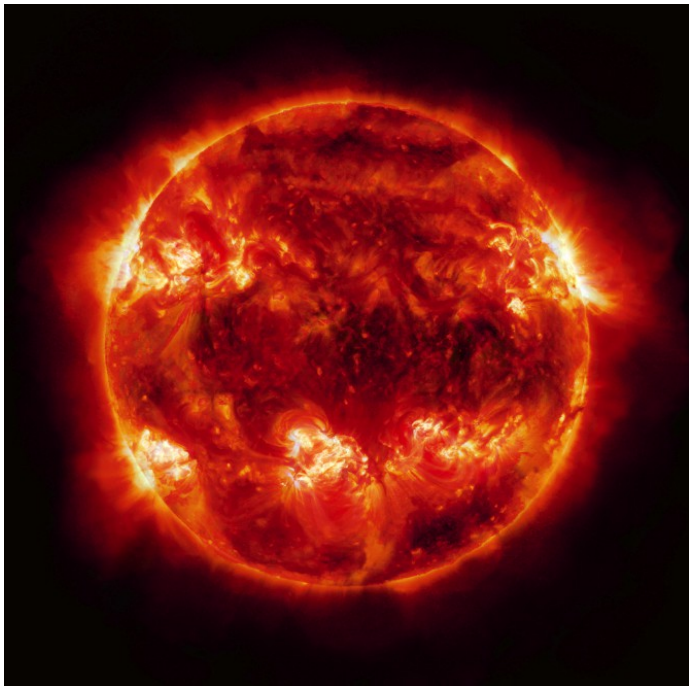

STEP 10: Use the magic wand to delete the black. You will have to create a new layer and move it under the picture first. Copy and paste it in the document.

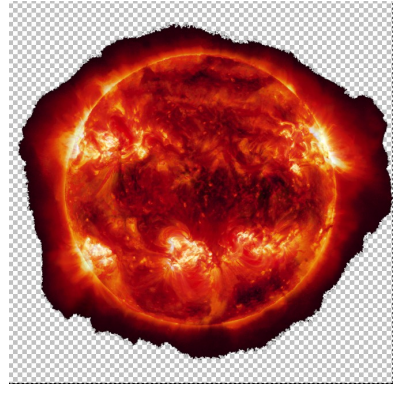

STEP 11: You will need to move it into the bottom right corner and scale it down. A LOT.

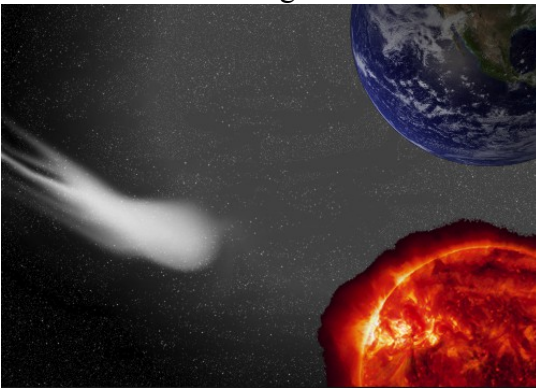

STEP 12: Get the smudge tool out and smooth out the edges of the sun to give it a flare effect.

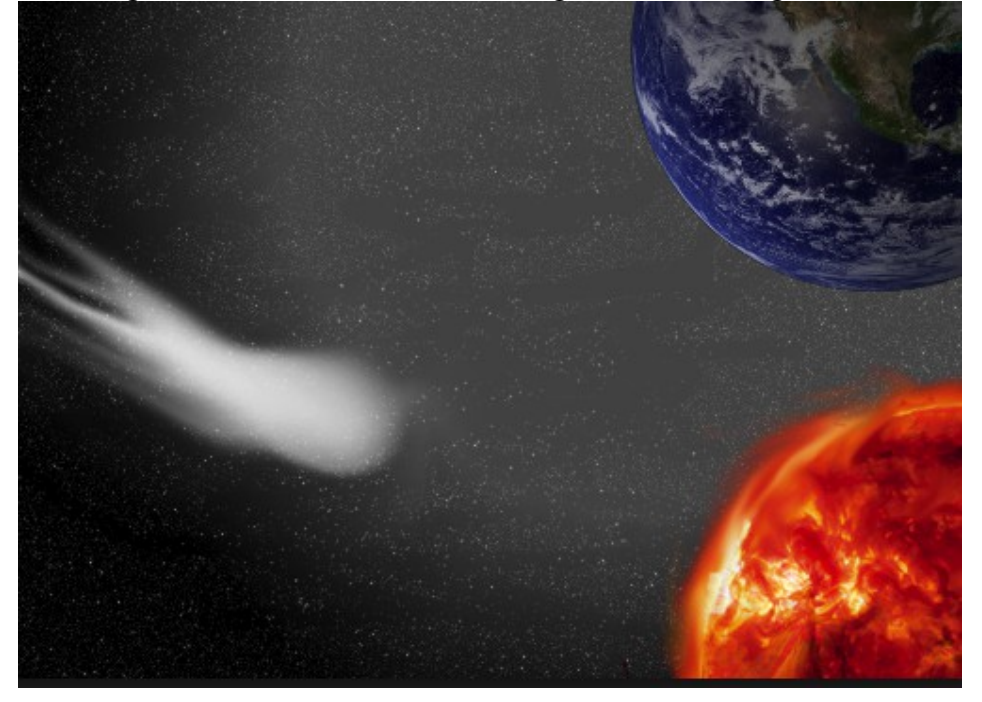

STEP 13:Open this image of the moon. Cut out the black by adding a new layer under it like before.

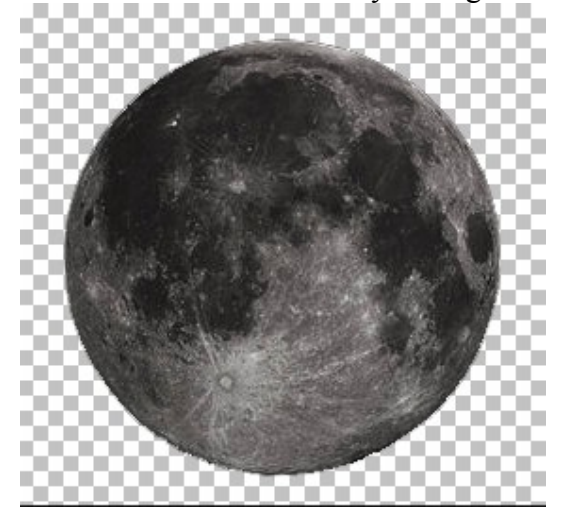

STEP 14: Copy and paste into your document. Move the layer behind your earth as shown. Reduce opacity to 65%.Your layer palette should now look something like this. If not, rearrange it so that it does.

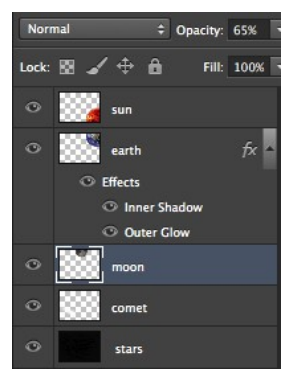

STEP 15: Adjust the brightness and contrast of each layer as well as hue/saturation to your liking. I decided to leave it alone but that was a personal preference. This is your completed document untouched.

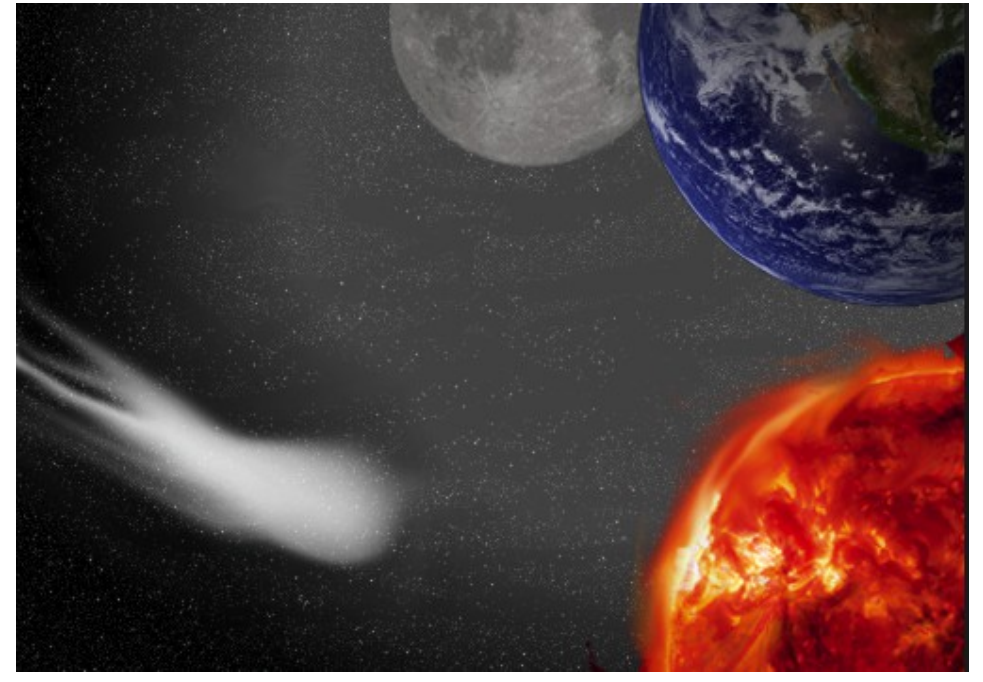